# **Mode d'emploi Ulysse**

ULysse, est le **moteur de recherche** de l'Université de Lorraine pour trouver en un instant de **l'information fiable et validée.**

**Trouvez** des livres papier ou numérique, des revues, des articles scientifiques, des thèses et mémoires, mais aussi des BD, des romans et des DVD.

Attention, certaines ressources ne sont pas incluses dans ULysse (ex : Europresse, Dalloz, Lextenso, etc.).

**Accédez** directement aux documents en ligne, **réservez** des livres et **faites-vous livrer** gratuitement dans la BU de votre choix.

À partir d'ULysse, accédez à votre **compte BU** et **prolongez** vos emprunts.

#### Accéder à Ulysse

[ulysse.univ-lorraine.fr](http://ulysse.univ-lorraine.fr/)

Sur le site de la BU :

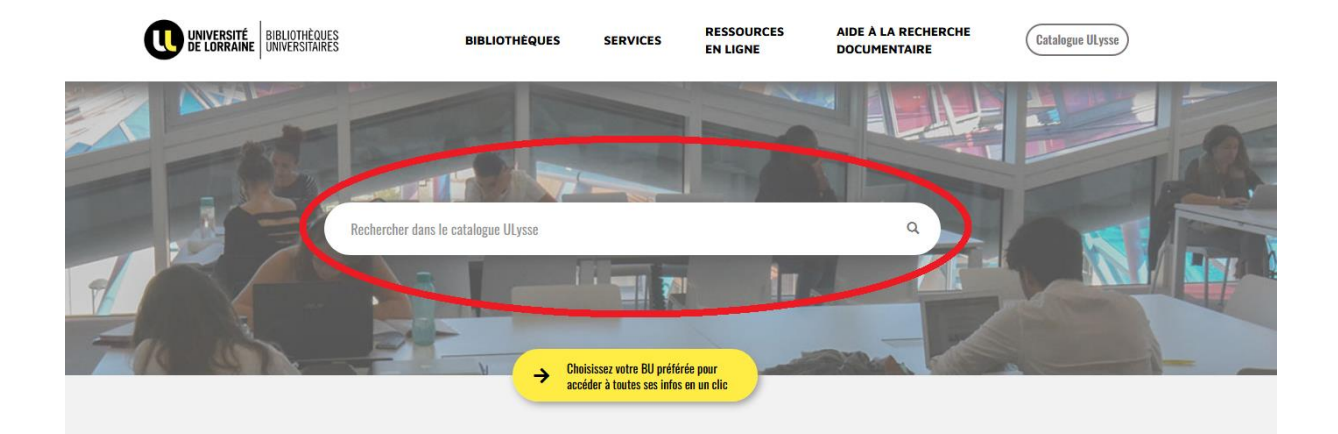

## Réserver un document

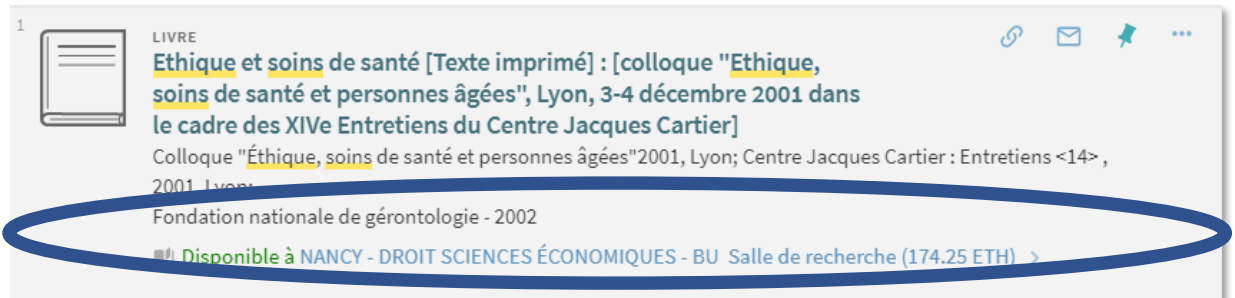

Réserver

k

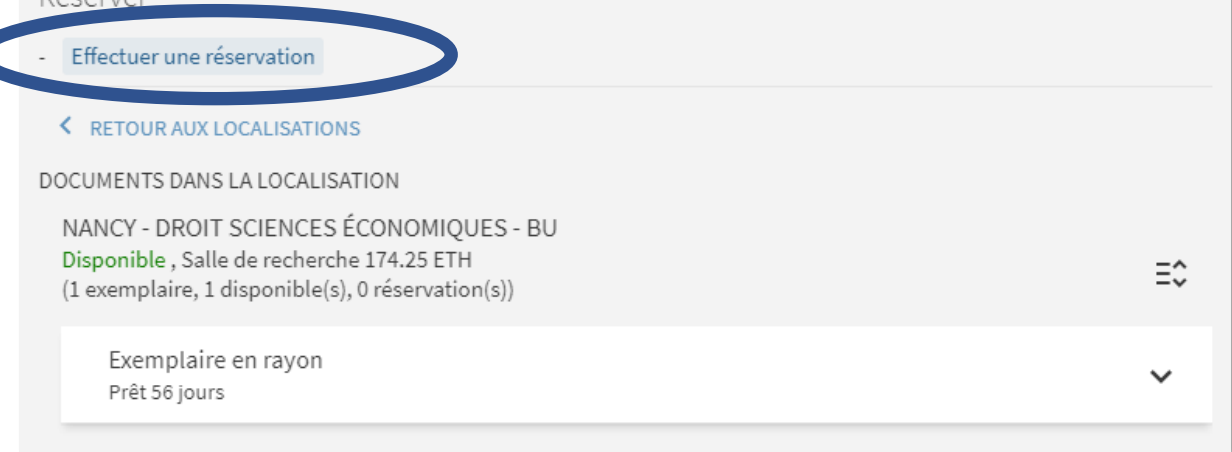

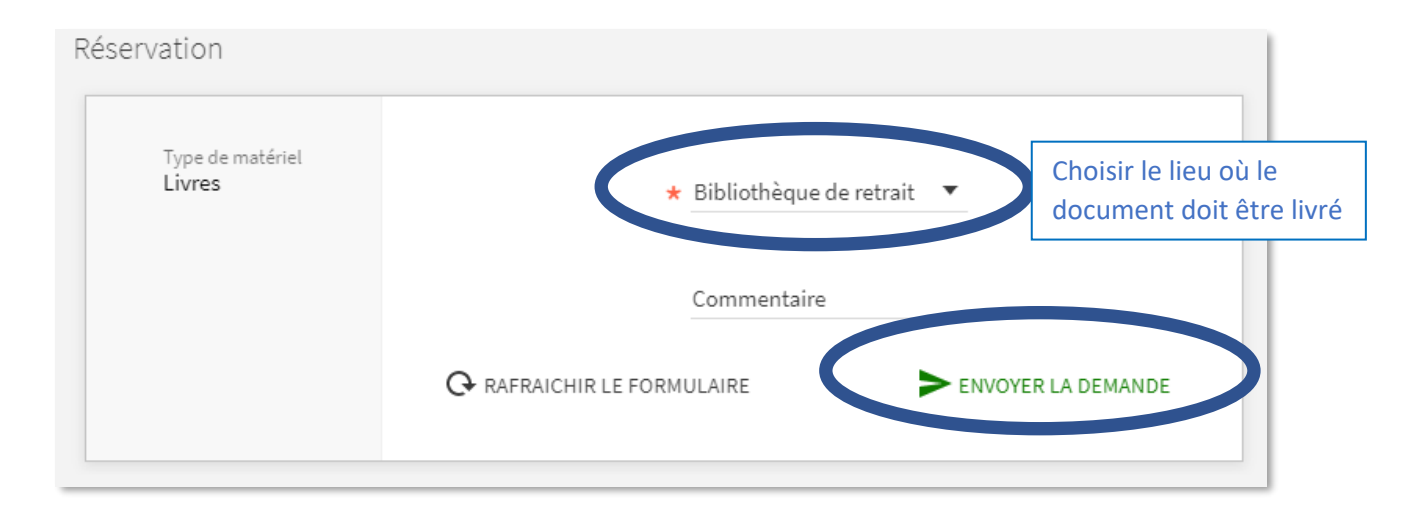

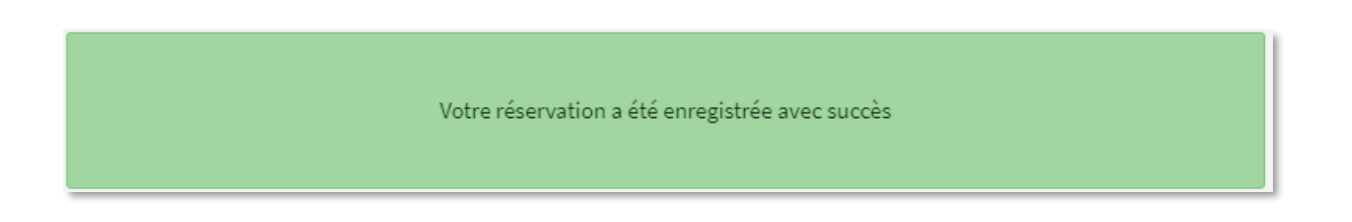

## Mon compte BU

NOUVELLE RECHERCHER RECHERCHER RESSOURCES UNE SITEWEBDES<br>RECHERCHE UNEREVUE UN<br>RECHERCHE UNEREVUE <sub>DOCUMENT</sub> ENLIGNE QUESTION? BIBLIOTHÈQUES  $\odot$  / Mon compte B م Rechercher RECHERCHE AVANCÉE  $\circ$ Ł **BIENVENUE FERMER LA SESSION** Mon compte BU Mes prêts Mes réservations **Nes Favoris** Historique de recherche Langue d'affichage : Français

Permet de consulter vos prêts, de les prolonger et vérifier vos réservations

## Accéder à un document en ligne

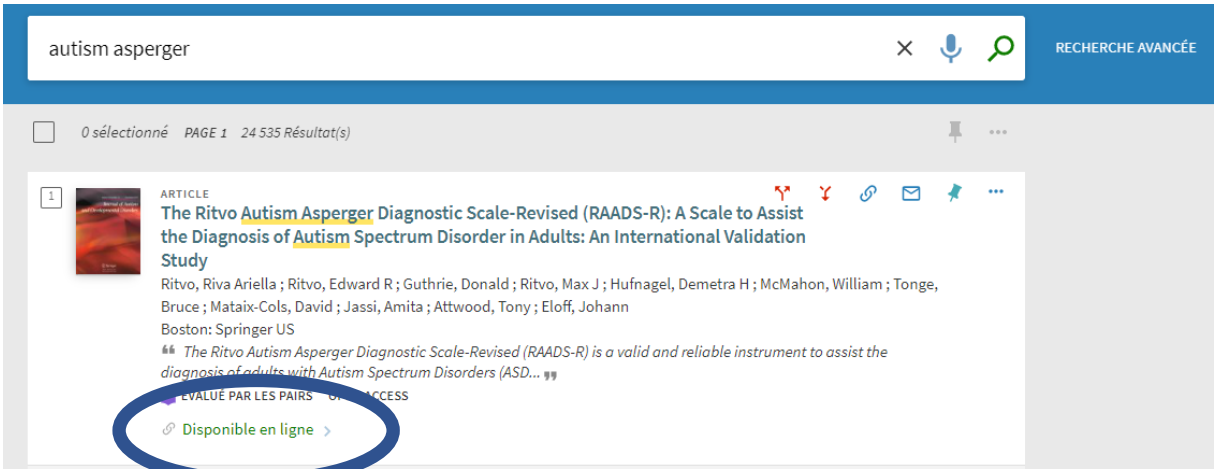

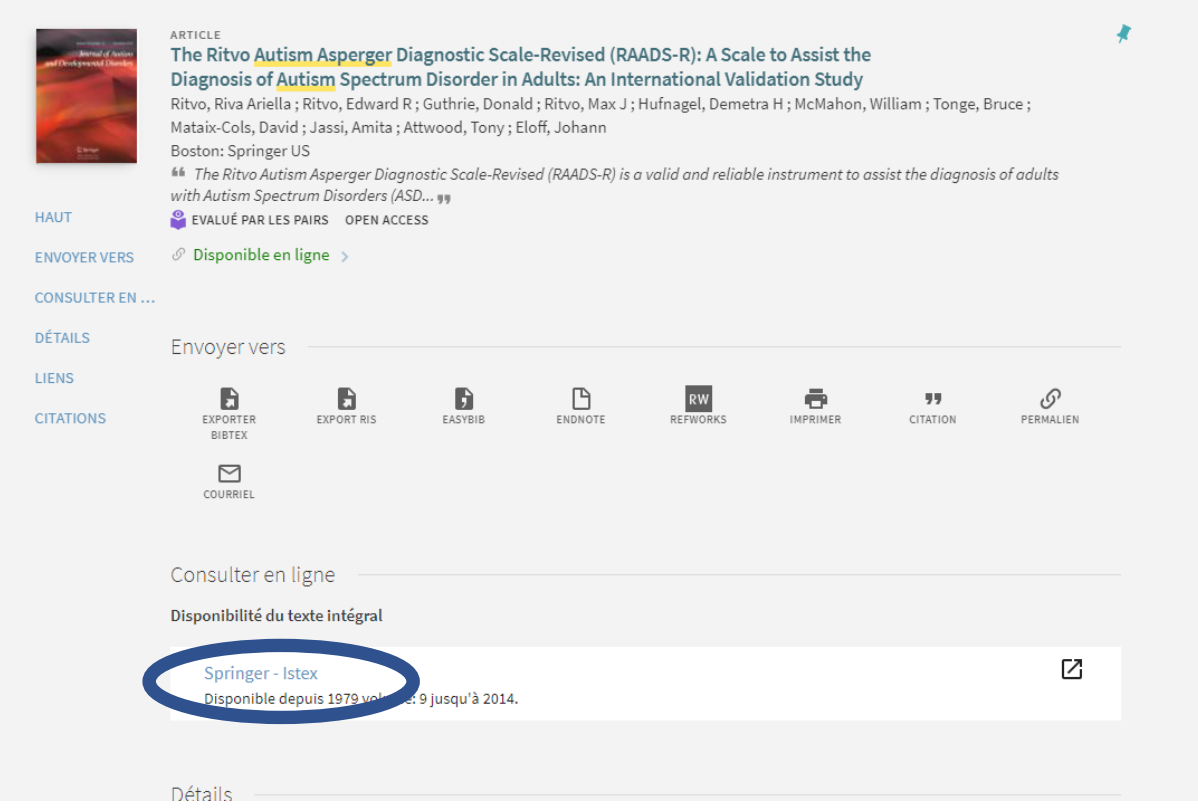

Il peut y avoir plusieurs liens pour accéder au document en ligne. Si le 1<sup>er</sup> lien ne fonctionne pas, utilisez le suivant. Si aucun ne fonctionne, signalez-le aux bibliothécaires en charge des ressources en ligne : <mailto:docelec-contact@univ-lorraine.fr>

## Recherche simple

Recherche dans toutes les zones de description du document (titre, auteur, etc.)

Pour une recherche plus précise, utiliser la recherche avancée.

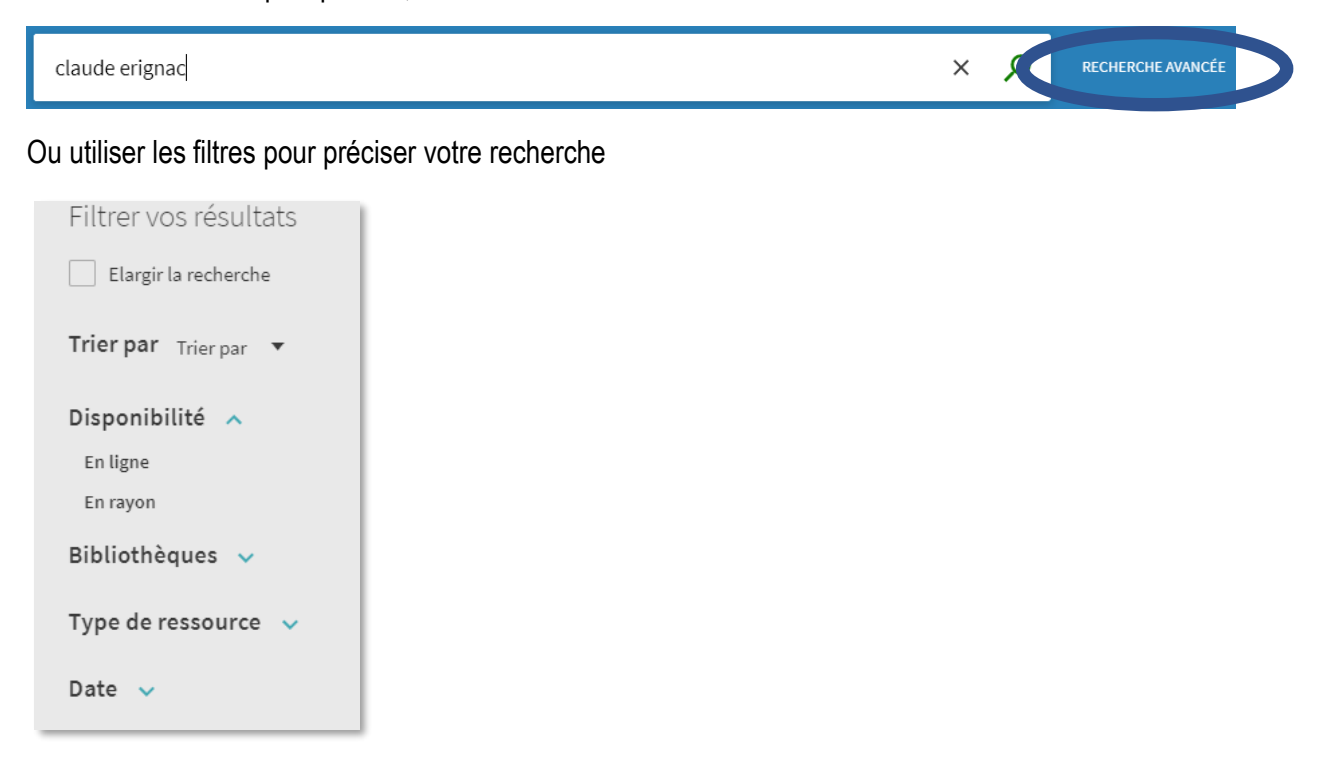

#### Recherche de revues

Permet de vérifier si l'UL est abonnée à une revue en papier ou en ligne.

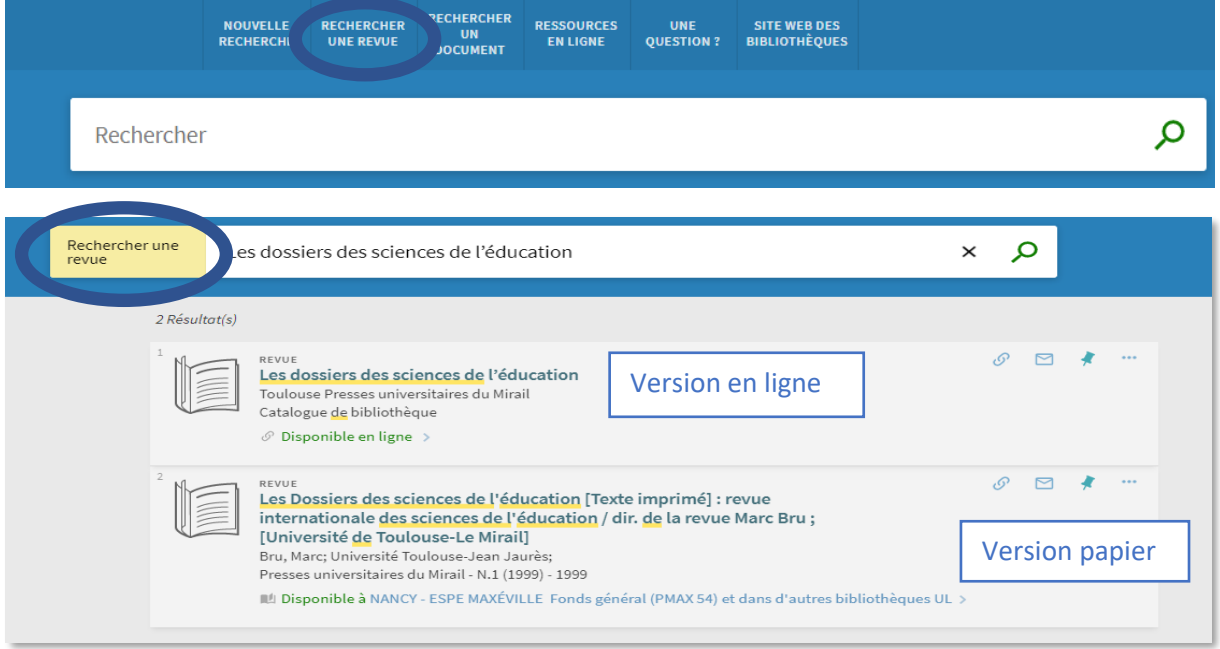

## Rechercher un document par ses références

A utiliser de préférence lorsque l'on connait les références précises du document recherché.

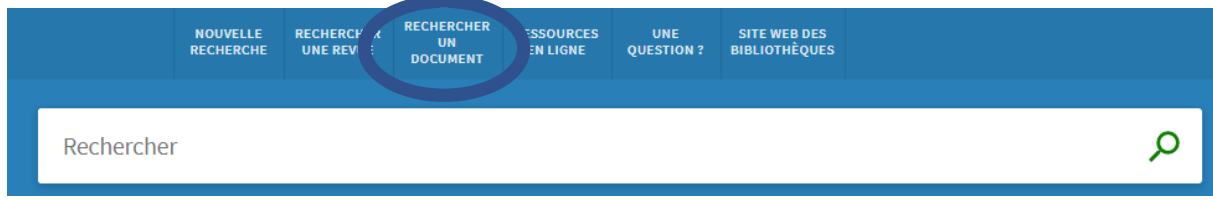

#### Exemple :

Trouver un livre par son titre et son auteur

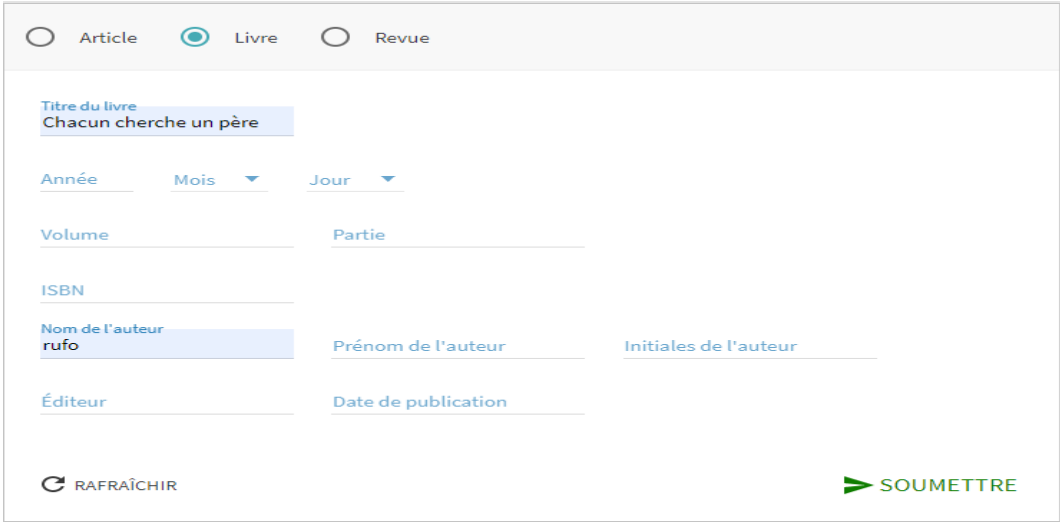